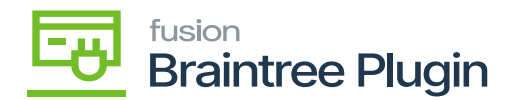

## **Creating a Braintree Merchant Account**  $\pmb{\times}$

The next step in configuring the Braintree plugin in Acumatica is to create a Braintree merchant account. The purpose of creating a Braintree account is to allow Braintree to process and track payment transactions for retailers and share the payment data in Acumatica.

In this section, you will learn how to:

- Create a Braintree Account
- Obtaining the Braintree API credentials, required for configuration in Acumatica.
- Go to the [Braintree] merchant website and click [Sign Up].

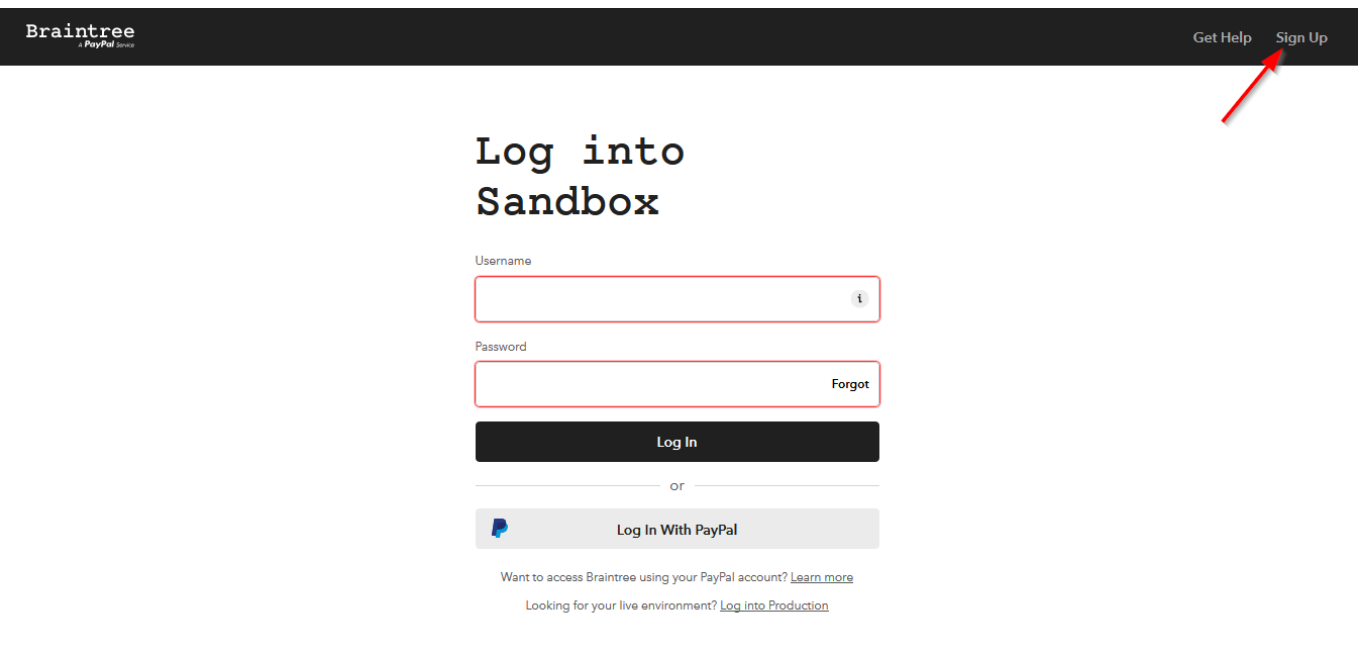

## Braintree Merchant Site

- The Braintree account form should appear.
- Complete the Braintree account setup fields.

**Note:** If a Braintree account already exists, skip the Sign-Up, simply Log In and get the API credentials.

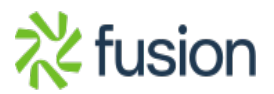